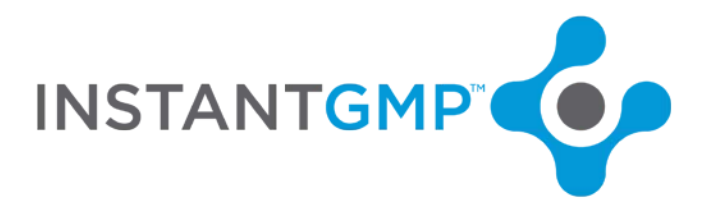

#### **UM Advanced Topics 2 – Master Record vs Batch Record**

### Table of Contents

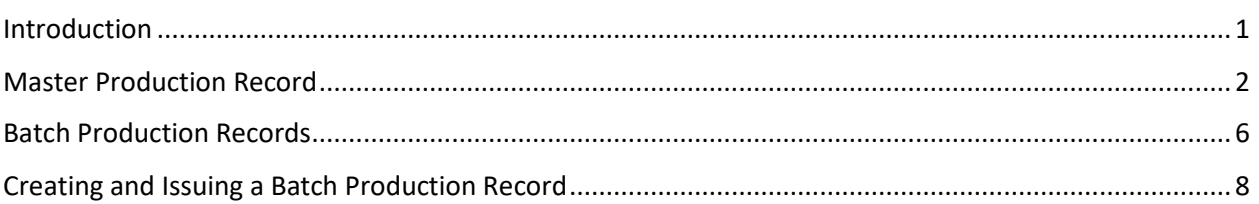

# <span id="page-0-0"></span>Introduction

The cornerstone of InstantGMP™ is the electronic Master and Batch Records. If your company has chosen to automate records after historically using picklists and spreadsheets, or if you are new to GMPs, familiarizing yourself with the difference between a Master Production Record (or Master Manufacturing Record) and a Batch Production Record will ease the learning curve of training and data entry.

**Think of a Master as the paper on the top floor in a glass case and the batch record as the stamped copy taken to the front lines on the floor.**

<span id="page-0-1"></span>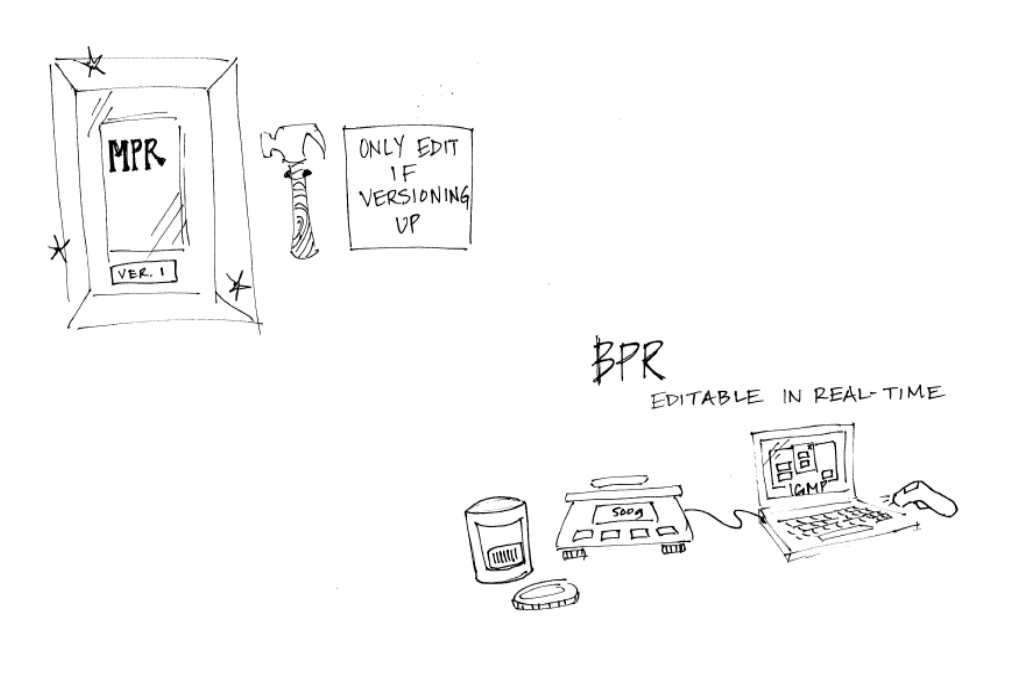

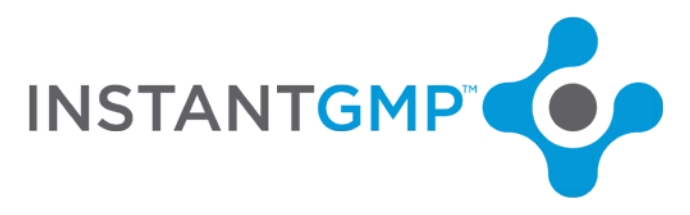

## Master Production Record

A Master Production Record (MPR) is the document on which all departments work together to develop a plan for how a product will be produced. Engineers, Production, drug development/R&D, Operations, Facilities, QA, etc. must weigh in to ensure that the recipe, equipment to be used, required sampling, proper in-process testing and product reconciliation methods are all correctly described in the Master. This MPR document is controlled, meaning that it must be signed by pertinent departments and kept under strict version control.

To review a closed Master Production Record or to edit one In Progress, click on the Master Production Record menu. A screen similar to the one below appears.

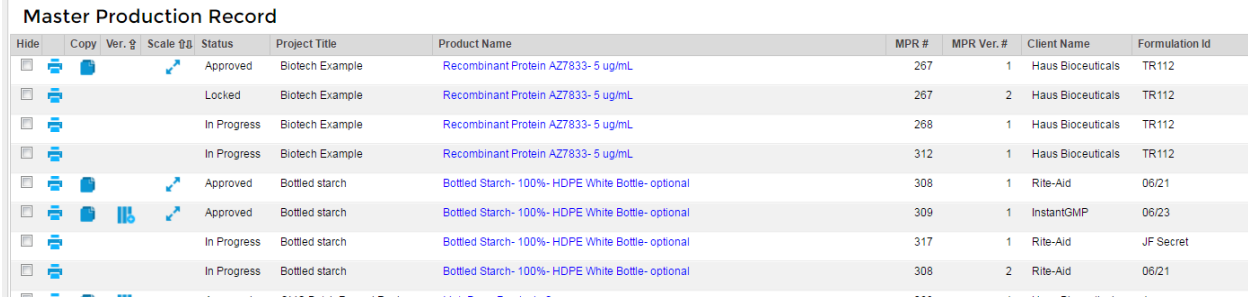

Click on a Product Name hyperlink to open the full MPR. The Cover Page will show Read-Only information. This information will also appear on the Cover Page of a Batch Production Record (BPR) that is generated from this MPR.

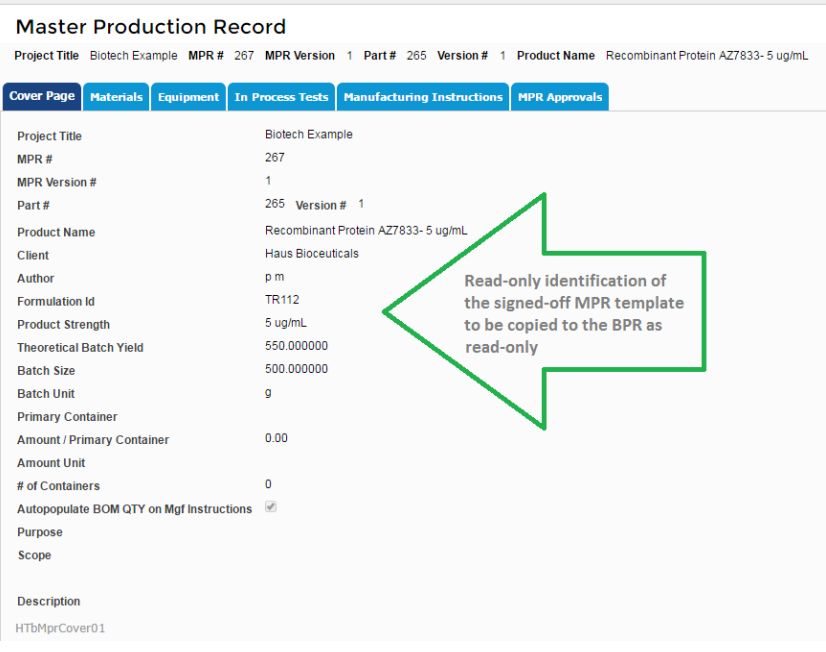

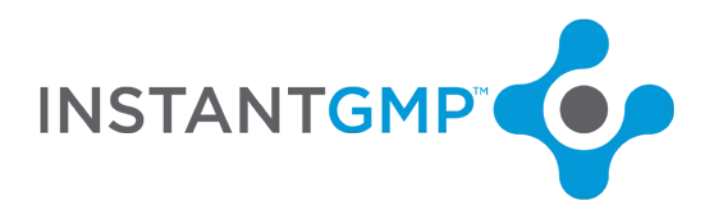

Each Master Production Record is in one of four statuses:

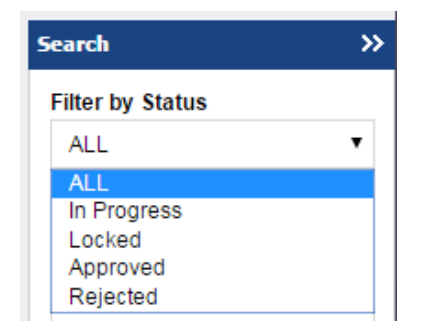

In-Progress indicates the record is still being edited. Locked indicates at least one Approval signature was confirmed and no further editing is allow. Approved means all required signatures were confirmed and a BPR can be generated from this MPR. Rejected means that one person gave a reason to reject and signed the record. A Rejected MPR cannot be used to generate a BPR, but it can be copied to create a new MPR.

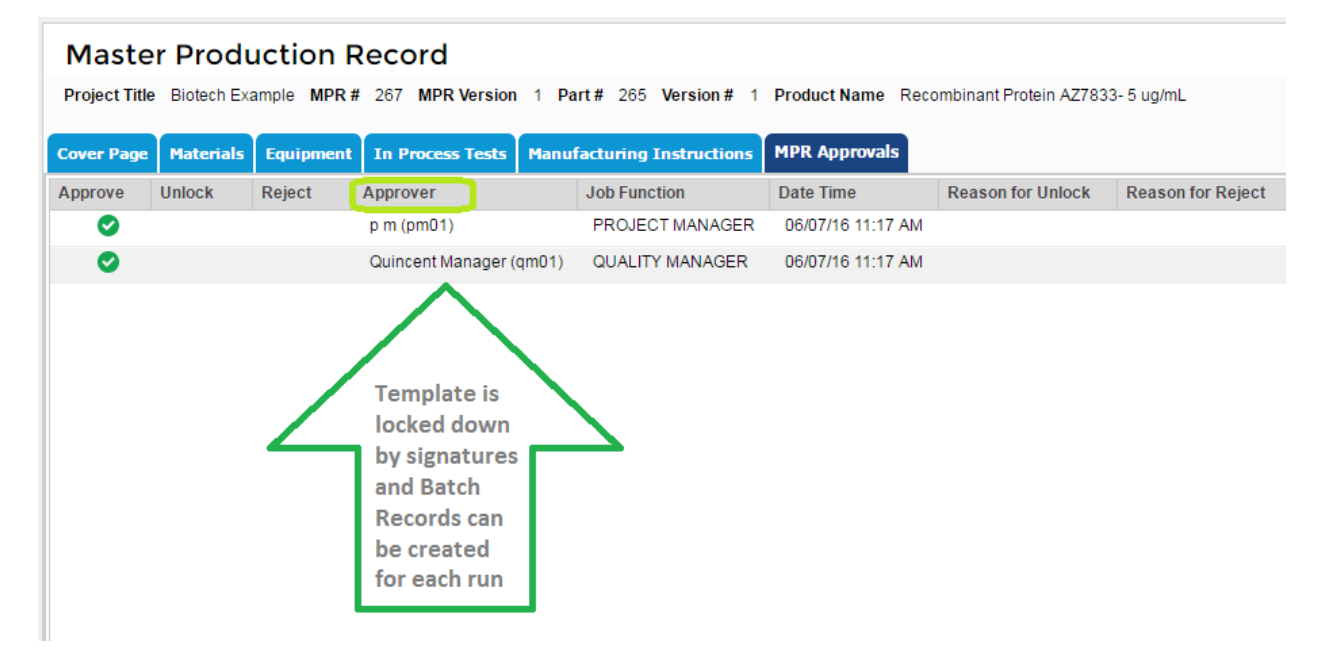

In a typical paper based organization, Quality Assurance Document Control (QADC) stores paper documents under virtual and key. In an organization that used InstantGMP™, the electronic batch records are the primary record and are accessed by authorized users only. Only a few people may have access to Master Records via an electronic system with encrypted passwords or a locked climatecontrolled room. QADC makes sure that the right people are signing the documents and that the documents are not altered after being signed.

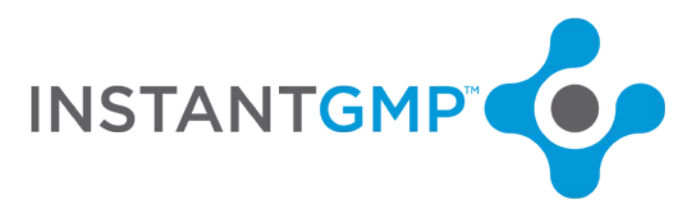

*Masters are the templates from which Batch records are to be copied. Master records are never to be written on nor filled out.*

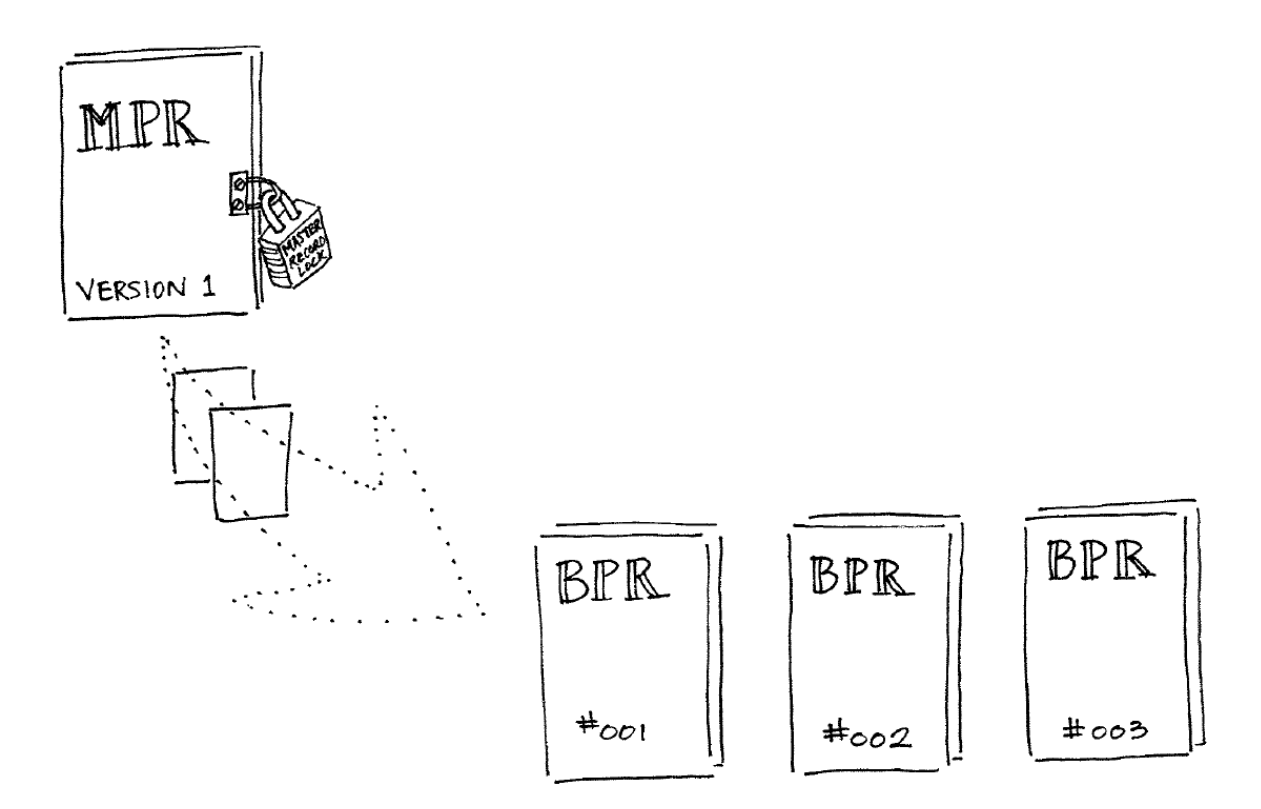

Below is an example of a manufacturing instruction step at the MPR level:

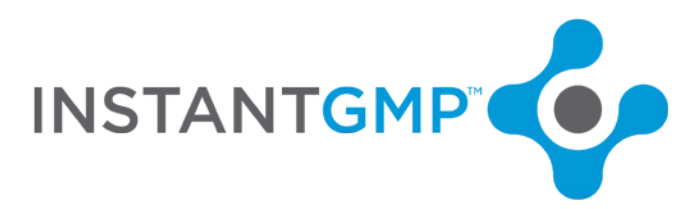

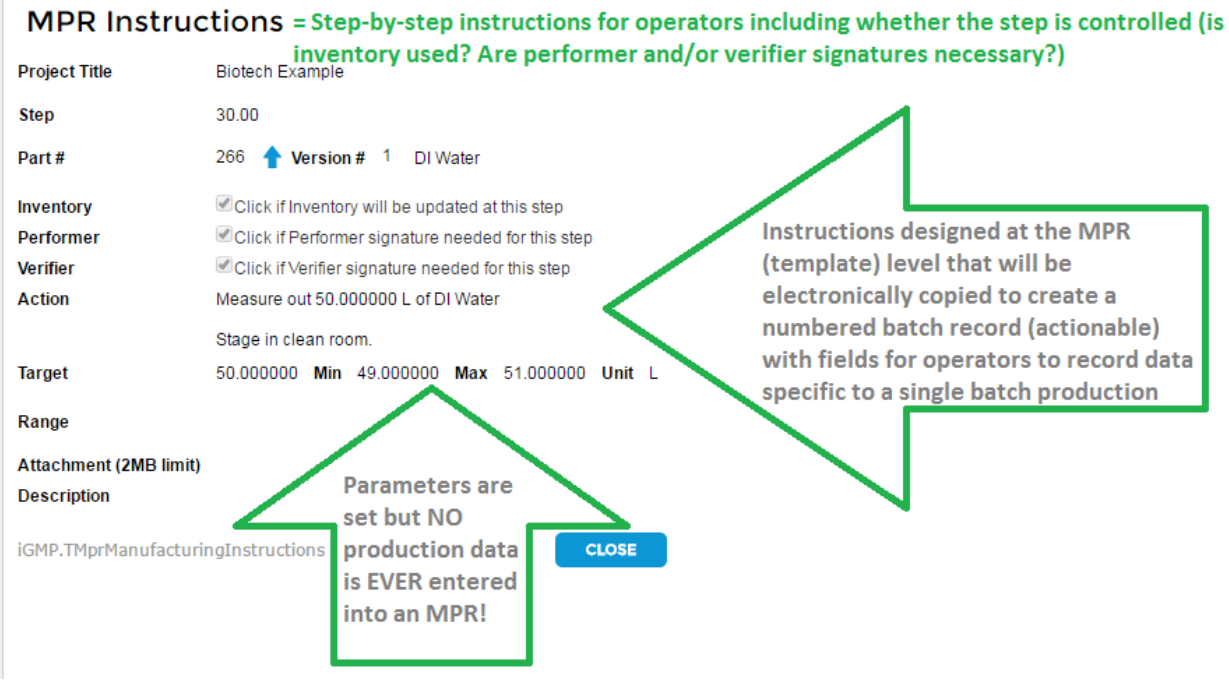

A Master must be created for *each batch size* of *each formulation* (product recipe and method of production). For example, a new master must be signed off for each of these products:

500 bottles 6 mg/mL Vanilla vape juice

1500 bottles 6 mg/mL Vanilla vape juice

500 bottles 18 mg/mL Vanilla vape juice

1500 bottles 6 mg/mL Vanilla Caramel vape juice

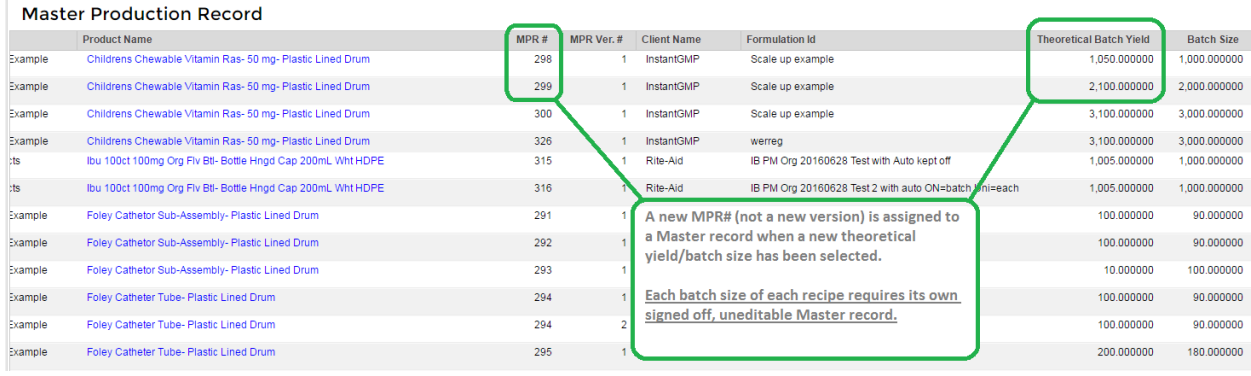

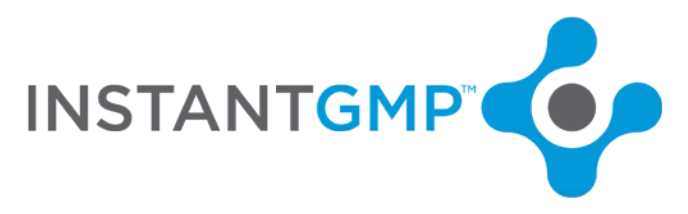

# <span id="page-5-0"></span>Batch Production Records

*Batch Production Records are the actionable forms where operators record the weights, mix times, sampling and performer signatures in real-time during production of a single batch*. *A batch record should be filled out each and every time the process described therein is followed.*

Batch Production Records may only be created from Approved Master Production Records. Usually this is done at the request of a production or operations managers. In a paper based operation QADC must assign a batch record number and stamp it on each page. If a change is needed, a new version of the Master must be created and signed off and a new batch record must be created from the new MPR version.

Whereas a Master Production Record is a template, the Batch Production Record must be used to record production and QA actions in real time. The record must be reviewed by production supervisors or managers and then compiled with other paperwork and sent to QA for review and disposition when completed.

The InstantGMP™ electronic batch record allows operators on the floor to simultaneously work on different manufacturing instruction steps from remote work stations. The system automatically compiles the data in real time into one record with legible electronic signatures.

There is no need to search for and compile, make copies of and store in cabinets and scan and save copious amounts of paperwork. Records referenced in the batch record are within electronic logs so operators can cross reference room and equipment cleaning without leaving the room. QA has access to records immediately after production is completed so the batch review, determination and release process is not only easier but can be initiated sooner than in a paper system.

Batch records create traceability between raw materials and equipment used and the finished good that is ultimately sold.

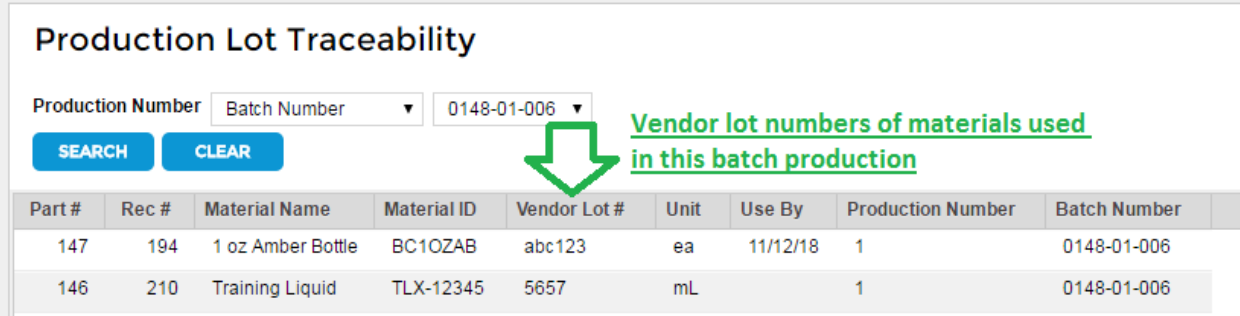

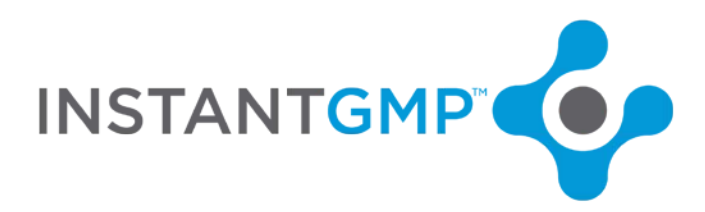

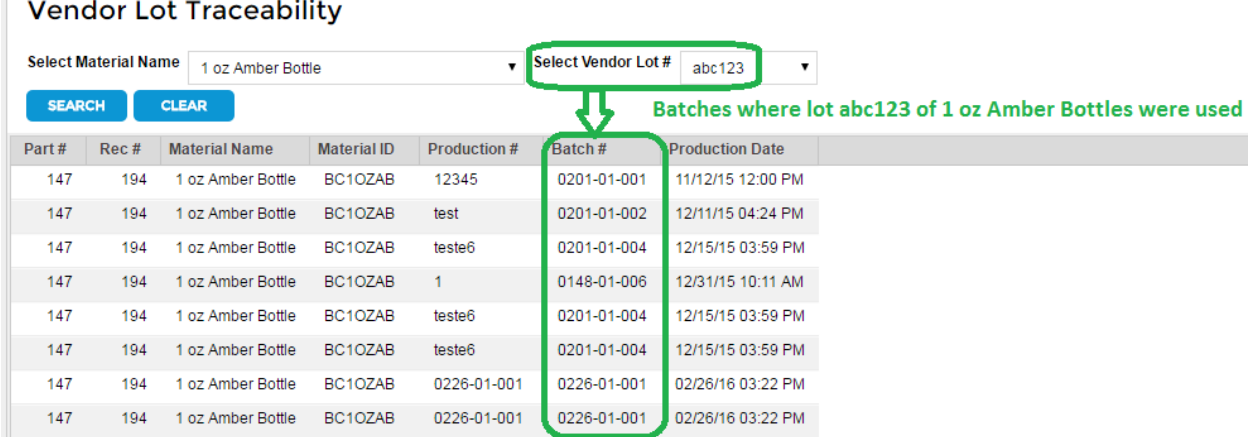

Traceability serves as proof of production controls, of a quality product and as reference for any recalls as well as a way to monitor micro-trends and have a basis for evaluating and improving processes.

InstantGMP™ automates the process of creating, versioning and scaling up master records and electronically creates batches from masters in a few clicks of the mouse. The software creates a secure, remote, central workspace and document repository so that all departments can work on and sign off on a Master production record with less meetings and with no waiting for hand delivered intra-office mail.

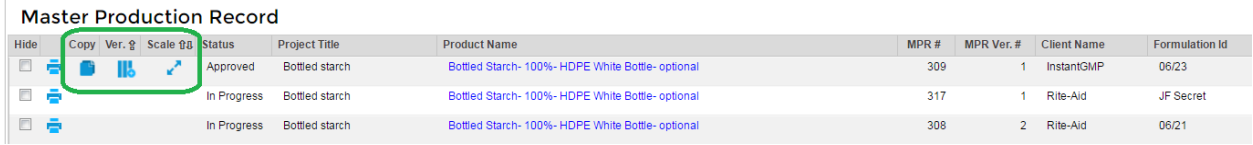

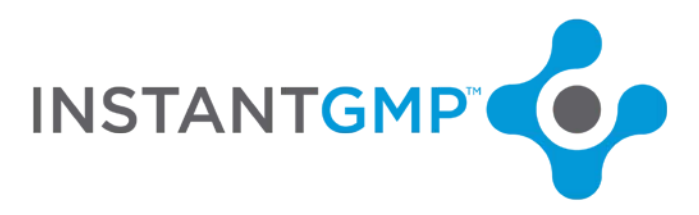

### <span id="page-7-0"></span>Creating and Issuing a Batch Production Record

InstantGMP™ creates security for your documents and eliminates the need to make paper copies and check logs for the next batch # to stamp on each page of the Batch Record. The automation means batches are automatically numbered and there is no need to check for smudges in the ink, a missing page or an incorrect batch # stamp.

Batch records can only be created from Approved MPRs. The system will not allow selection of nonapproved master records.

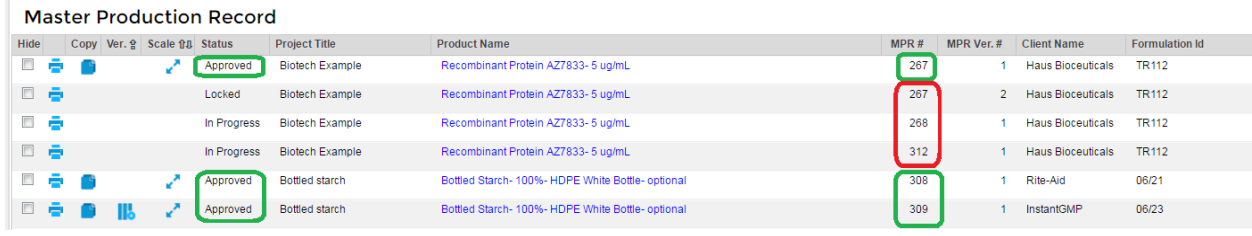

Creating a Batch Production Record is only a few clicks of the mouse. A BPR is generated from the MPR using the "Add New Record" button at the bottom of the Batch Production Record summary screen.

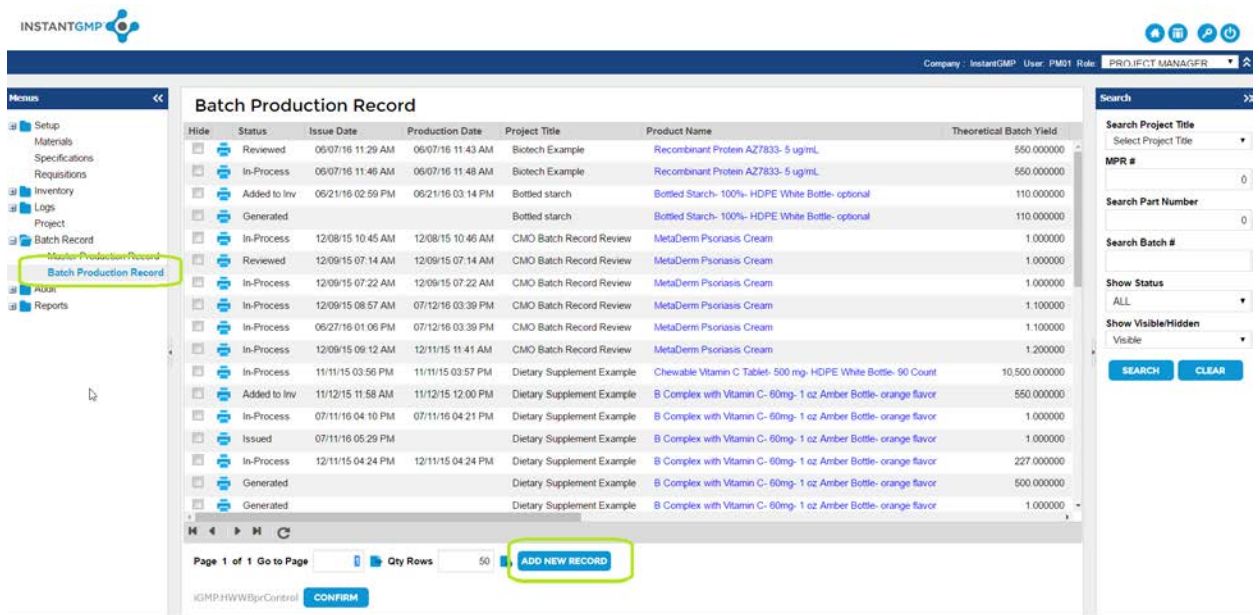

After generating the draft BPR, click the Cover Page tab. Note that after choosing Project "Biotech Example," MPR version 267 version 1 is available but version 2 is not available for copying to an actionable Batch Record since it is waiting on signatures and is in a locked status:

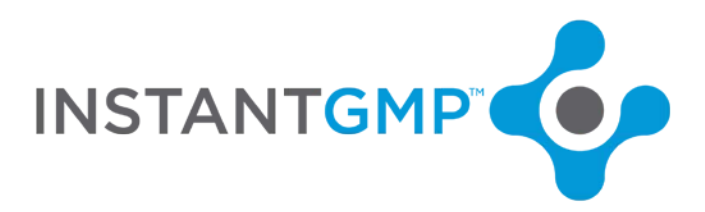

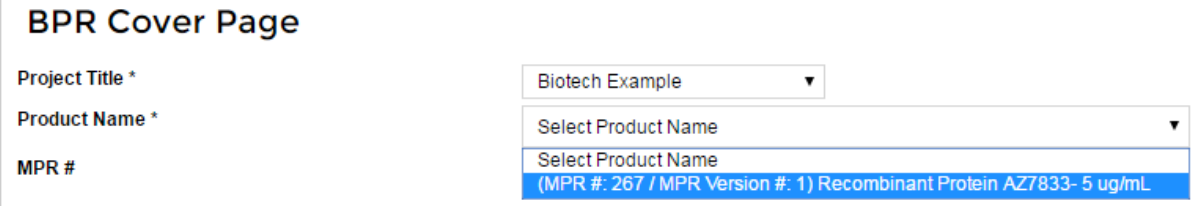

After selecting the MPR/version, all of the MPR data is copied into the BPR document:

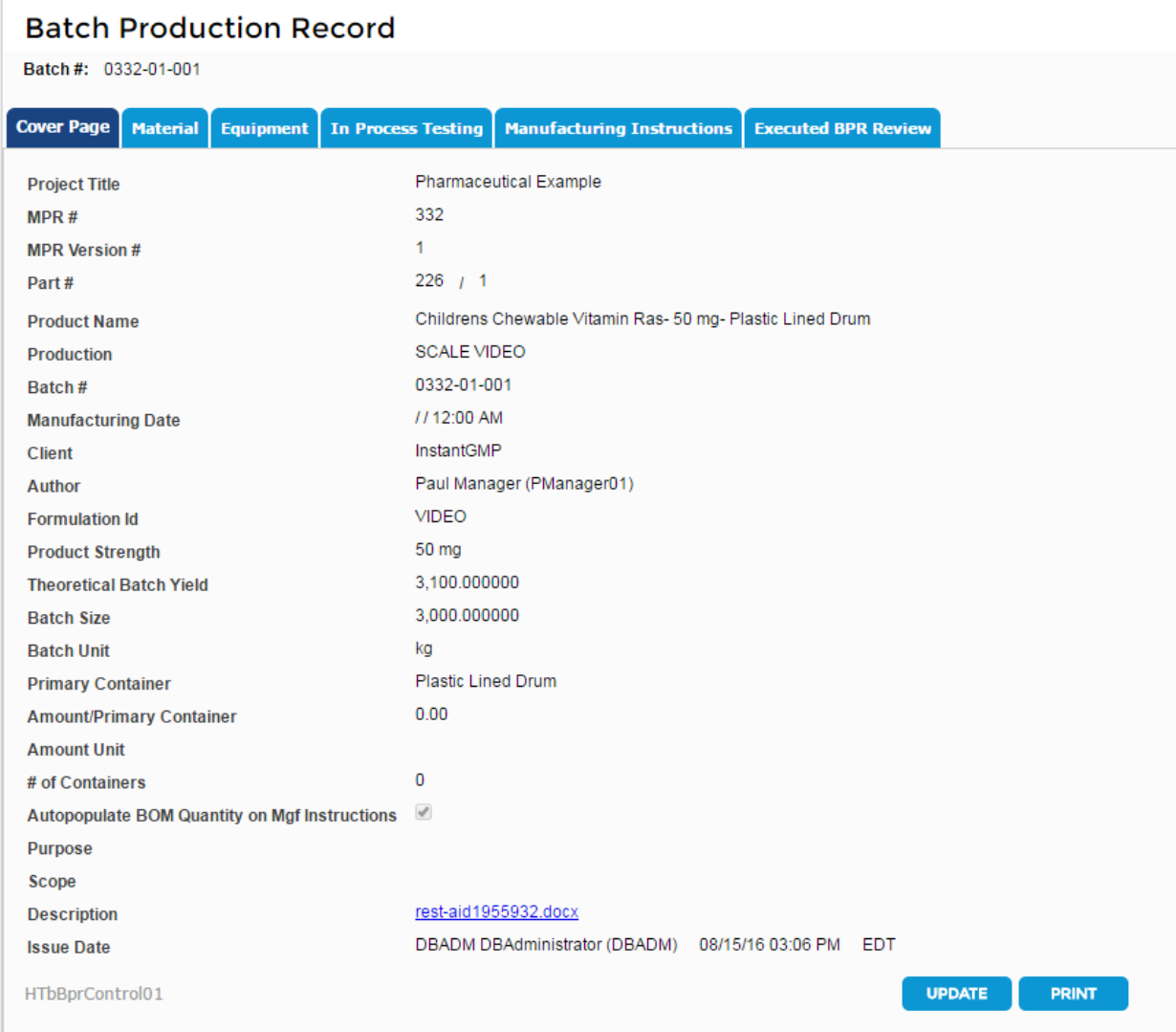

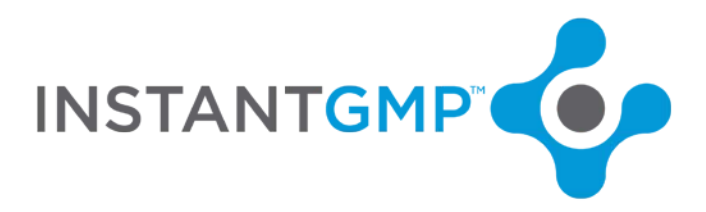

Batch Production Records have six statuses in InstantGMP™:

#### **Show Status**

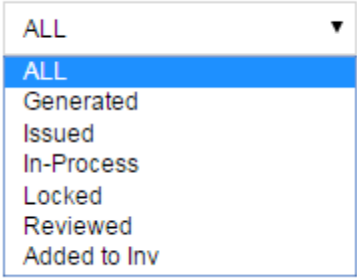

G**enerated** indicates that the record has been created but is not yet issued. **Issued** means that the record has been issued and is open for data entry. **In-Process** shows that the record has been used to start recording data. **Reviewed** indicates that all required signature were confirmed and **Added to Inventory** means that the amount of product produced was electronically added to inventory.

The document is locked in "Generated" status until the Batch is Issued by QA. Note there is no issue or production date for the generated batch below:

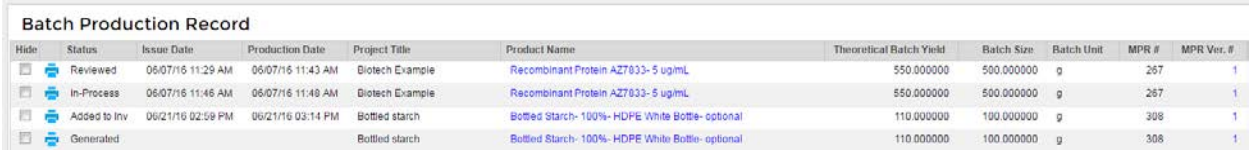

Note that the steps on the Manufacturing Instructions tab are not editable and no not yet have colorcoded progress icons:

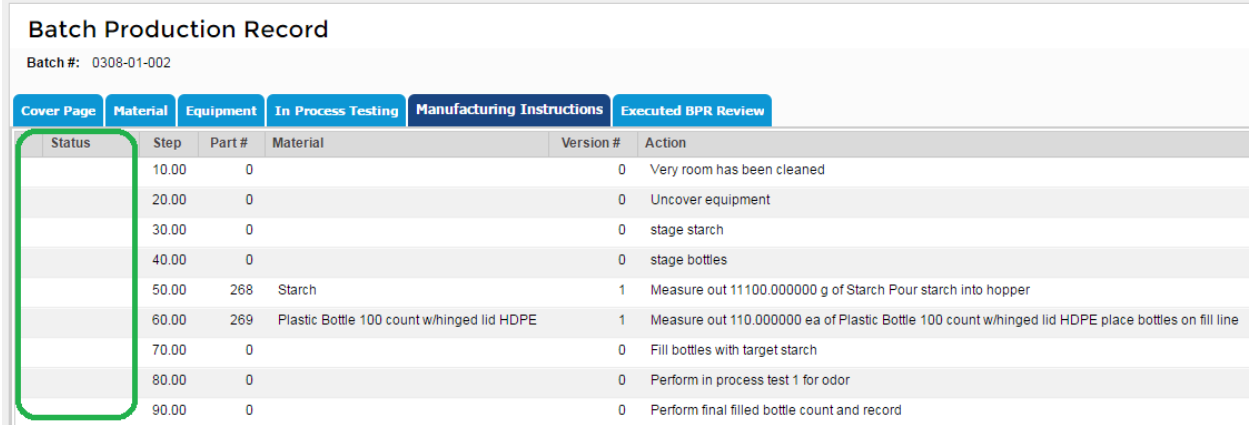

The software prevents batch issuance if materials necessary for production are not available or not approved. Your team will never be staging for a batch and find that some materials are still in

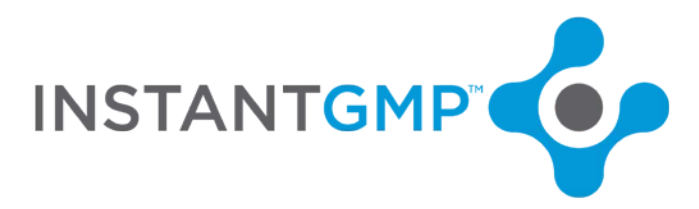

quarantine. Error messages will alert QA of any materials which are still in Quarantine or if there is not enough to make the batch.

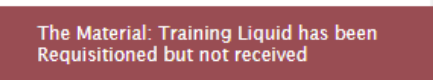

In the example below, the batch has been Issued. Note that the edit icons are available to operators so they can add results:

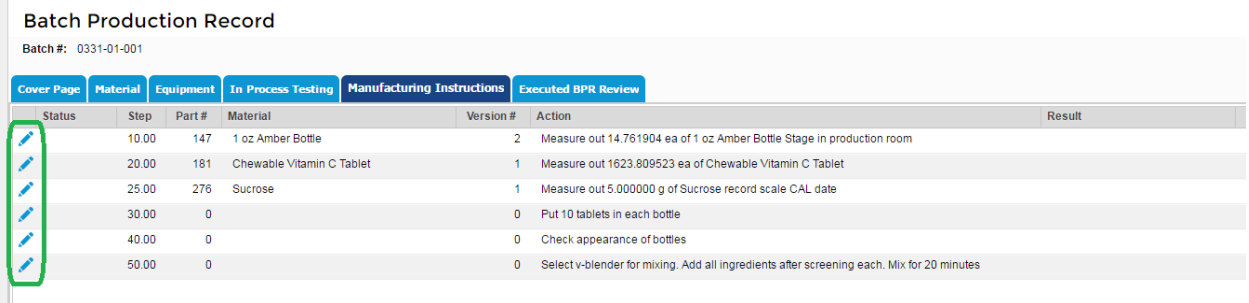